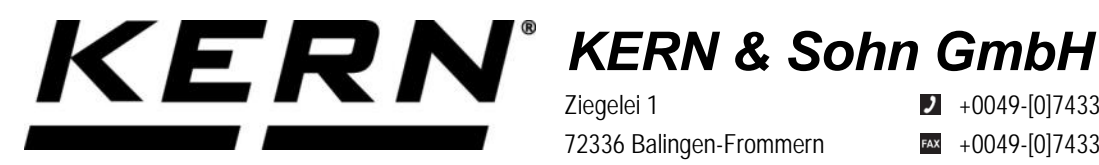

Ziegelei 1 72336 Balingen-Frommern Germany

 $\blacksquare$  +0049-[0]7433-9933-0

- $+0049-[0]7433-9933-149$
- info@kern-sohn.com

# **Betriebsanleitung KERN Schnittstellenadapter mit Kabelfür USB\_Device/Slave**

# **KERN YKUP-03**

Typ TYKUP-03-A Version 1.0 2021-09  $\mathsf{D}$ 

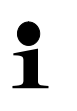

Sie finden die aktuelle Version dieser Anleitung auch online unter: <https://www.kern-sohn.com/shop/de/DOWNLOADS/> Unter der Rubrik Bedienungsanleitungen

**TYKUP-03-A-BA-d-2110\_USB\_DeviceSlave**

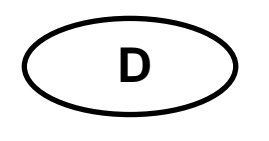

**KERN Schnittstellenadapter mit Kabel** Version 1.0 2021-09 **Installationsanleitung für USB\_Device/Slave**

### Inhaltsverzeichnis

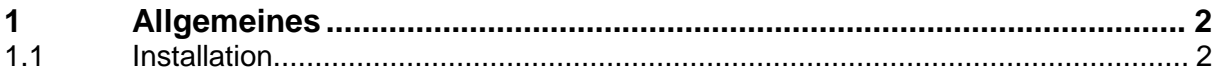

## **1 Allgemeines**

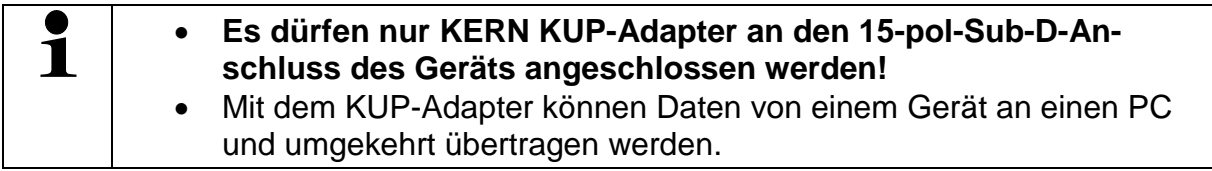

### **1.1 Installation**

- $\Rightarrow$  Gerät ausschalten.
- KUP-Adapter (USB\_Device/Slave) am 15-pol-Sub-D-Anschluss des Gerätes einstecken
- $\Rightarrow$  Gerät einschalten
	- o Der KUP-Adapter wird automatisch von der Waage erkannt

#### **Kommunikationsparameter einstellen:**

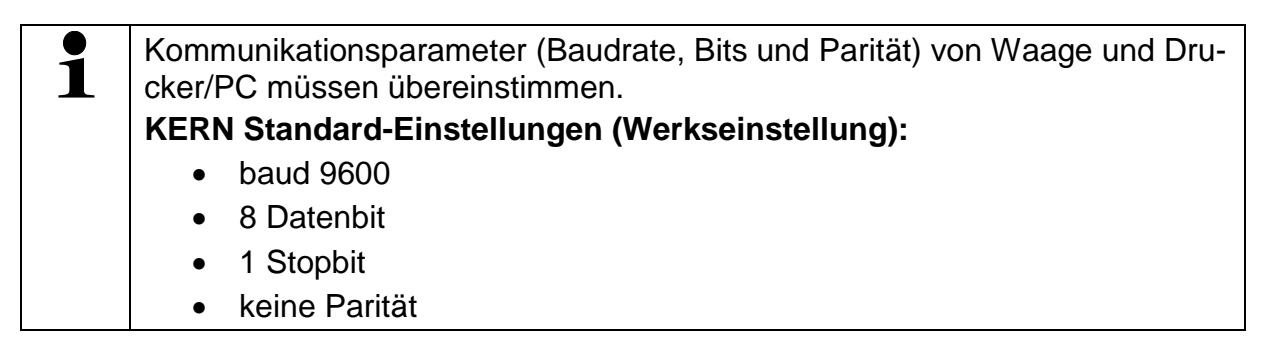

Der für die Waage notwendige USB Treiber ist bei Geräten, deren Betriebssystem auf dem neuesten Stand ist, bereits vorinstalliert.

Wird das System nicht automatisch erkannt, so erhalten Sie den korrekten Treiber im Bereich Downloads auf

[http://www.kern-sohn.com.](http://www.kern-sohn.com/)

Es wird als virtueller COM Port erkannt und erhält einen entsprechend nummerierten Anschluss.

Beispiel (Microsoft Windows Geräte-Manager):

Anschlüsse (COM & LPT) Communications Port (COM1) Printer Port (LPT1) USB Serial Port (COM7)